# Python Profiling Starter Kit

# Christian Hudon

http://christianhudon.name/

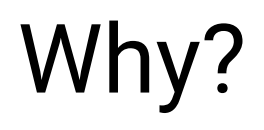

# A Quick Story...

**ars TECHNICA** 

#### **LOAD IT UP-**Hacker reduces GTA Online load times by roughly 70 percent

BIZ & IT TECH SCIENCE POLICY CARS GAMING & CULTURE STORE FORUMS

#### Homebrewed DLL solves inefficient parsing of in-game shop files.

KYLE ORLAND - 3/1/2021, 1:32 PM

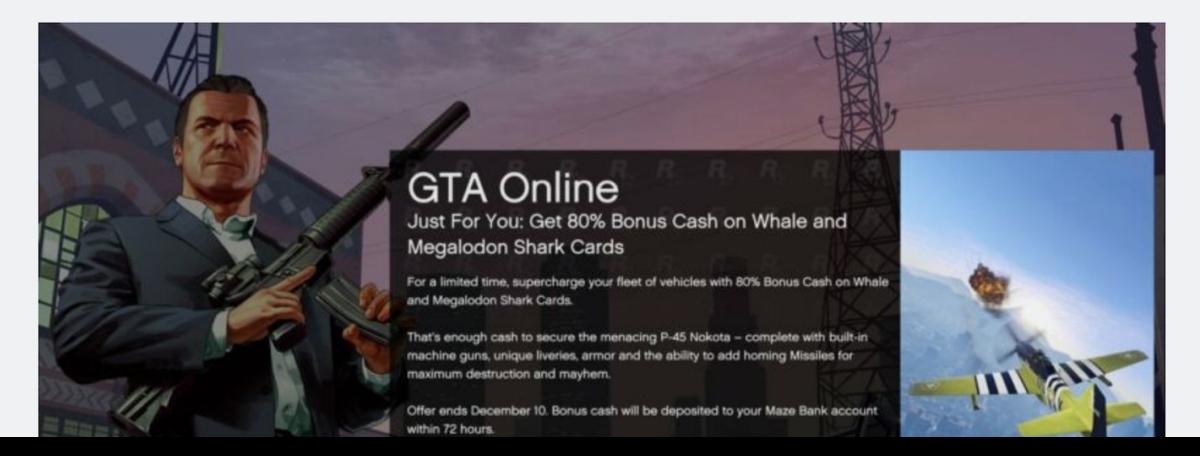

Source:

[https://arstechnica.com/gaming/2021](https://arstechnica.com/gaming/2021/03/hacker-reduces-gta-online-load-times-by-over-70-percent/) [/03/hacker-reduces-gta-online-load-ti](https://arstechnica.com/gaming/2021/03/hacker-reduces-gta-online-load-times-by-over-70-percent/) [mes-by-over-70-percent/](https://arstechnica.com/gaming/2021/03/hacker-reduces-gta-online-load-times-by-over-70-percent/)

 $Q \equiv$  SIGN IN -

**SUBSCRIBE** 

## Let's do the math!

## **120k** players every day

Source: <https://playercounter.com/grand-theft-auto-5/>

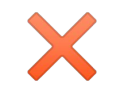

## game out for **7.5 years**

Source: [https://en.wikipedia.org/wiki/Grand\\_Theft\\_Auto\\_Online](https://en.wikipedia.org/wiki/Grand_Theft_Auto_Online)

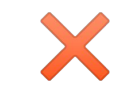

## **5 minutes** average loading time

Source: [https://www.reddit.com/r/gtaonline/comments/ht4i56/your\\_average\\_online\\_loading\\_time/](https://www.reddit.com/r/gtaonline/comments/ht4i56/your_average_online_loading_time/)

# 1 140 625

total days waiting for the game to load!

# Profiling? What's That?

#### Tools and features for Python development >100%

#### • At least sometimes

• Never or Almost never

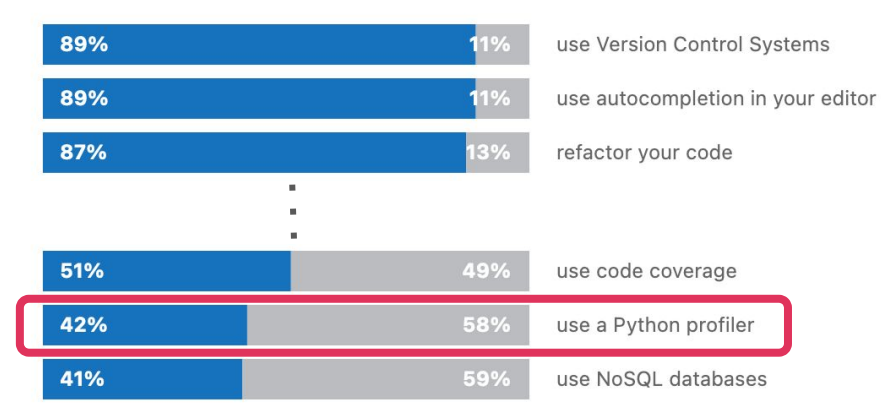

Source: <https://www.jetbrains.com/lp/python-developers-survey-2020/>

# How?

## How to Proceed: Build a Model

- "Minimum viable model"
- Pay attention to the bottlenecks!

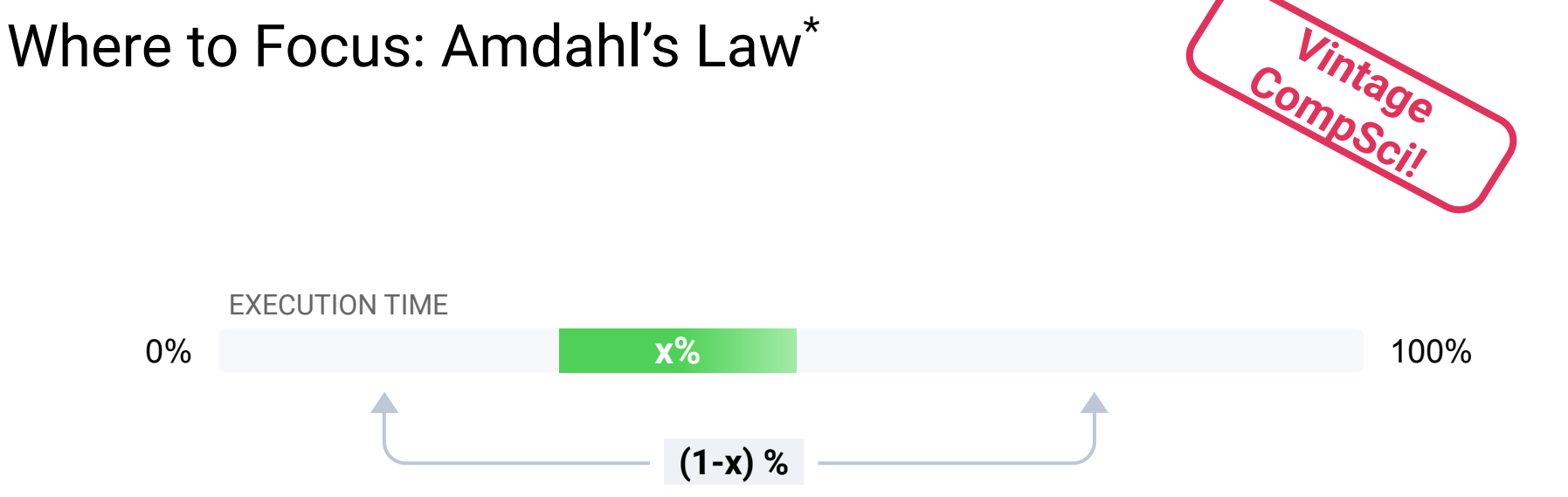

#### \* See [Wikipedia article](https://en.wikipedia.org/wiki/Amdahl%27s_law)

9

# How to Proceed: Be Systematic

- 1. Set yourself up for repeatable measurements
- 2. Shorter profiling runtime is better
- 3. Build a model!
- 4. Don't guess, **measure**! (aka Use the Tools, Luke!)
- 5. Change the code (1 change is easier)
- 6. Measure the impact
- 7. Repeat until satisfied / out of time

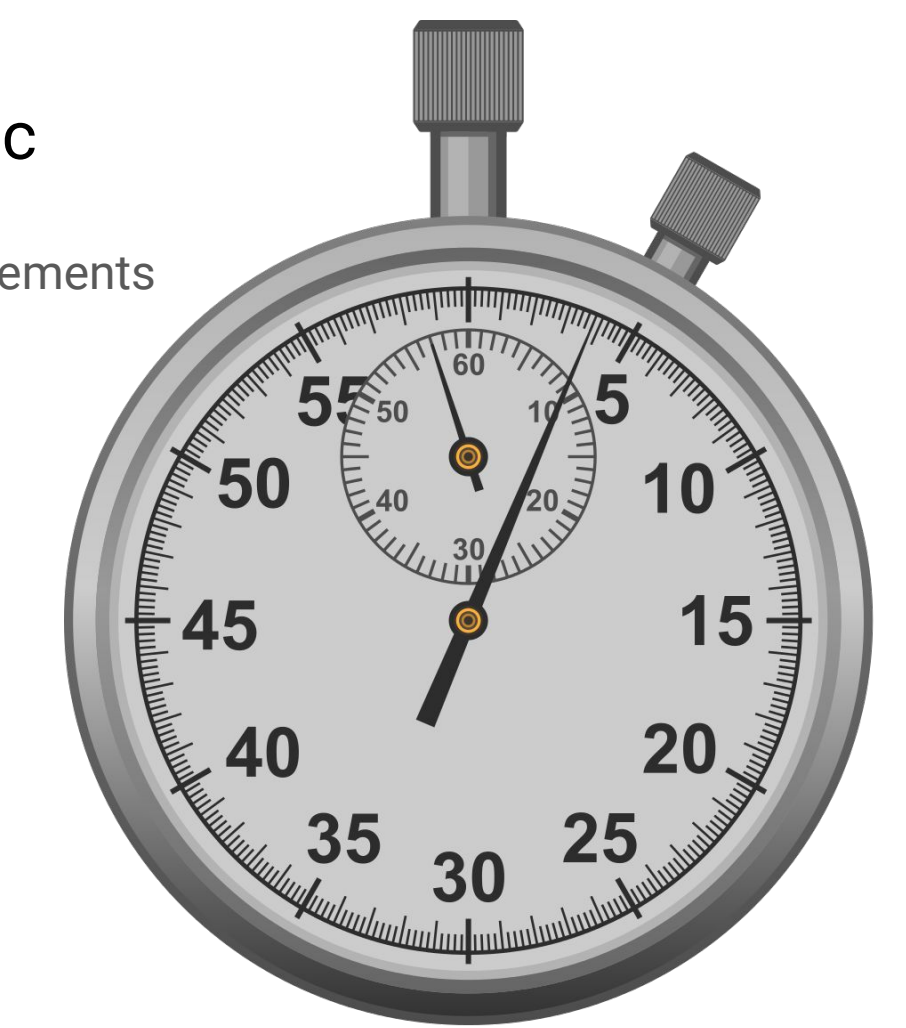

# Use the Tools, Luke!

# The Landscape

Classical vs. sampling vs. tracing profilers

# Overview of 4 Profilers

# Pyinstrument

#### What

- Sampling profiler
- Wall clock time & full stack traces
- Hooks to profile Django / Flask requests

PyPI package: [pyinstrument](https://pypi.org/project/pyinstrument/)

Homepage: <https://github.com/joerick/pyinstrument>

#### How

- \$ pip install pyinstrument
- \$ pyinstrument slow\_program.py

Or, for an HTML report, saved to a file

\$ pyinstrument --html -outfile out.html slow\_program.py

# Py-Spy

#### What

- Sampling profiler
- Can profile already running Python programs, in prod!
- Works entirely outside the process
- But... may require special permissions (sudo, etc.)

PyPI package: [py-spy](https://pypi.org/project/py-spy/)

Homepage: <https://github.com/benfred/py-spy>

#### How

\$ pip install py-spy

\$ py-spy record -o out.svg - python3 slow\_program.py

Or, for a SpeedScope-style [flamegraph](http://www.brendangregg.com/FlameGraphs/cpuflamegraphs.html) report, viewable via [https://speedscope.app](https://www.speedscope.app/)

\$ py-spy record -o out.sscope -f speedscope -- python3 slow\_program.py

Also --pid option, top & dump commands.

## Scalene

#### What

- Sampling profiler
- Profiles both CPU and memory usage
- Profiles at the line level

PyPI package: [scalene](https://pypi.org/project/scalene/)

Homepage: <https://github.com/plasma-umass/scalene>

#### How

- \$ pip install scalene
- \$ scalene slow\_program.py

Or, for an HTML report, saved to a file

\$ scalene --html -outfile out.html slow\_program.py

# VizTracer

#### What

- Tracing profiler
- When you want to focus on rare events, not averages!
- But... more complex tool

PyPI package: [viztracer](https://pypi.org/project/viztracer/)

Homepage:

<https://github.com/gaogaotiantian/viztracer>

#### How

\$ pip install viztracer

\$ viztracer -o out.html slow\_program.py

Use Chrome to view HTML report.

Many options to control what is captured. See the doc at [https://viztracer.readthedocs.io.](https://viztracer.readthedocs.io)

# Making Code Faster

## Some Ideas...

- Look at the big picture
- Focus on the bottlenecks
- Do less work / avoid repeated work
- Focus on overhead / batch work
- Understand the libraries you are using (e.g immutable vs. mutable)
- Vectorize / delegate the work to fast third-party code
- Parallelize
- Use more efficient data structures
- Use Cython / Numba

# Two Crazy Ideas

# 1. Profile All Functionality at Least Once!

# 2. Profile in Your CI!

## Thanks!

#### Summary

Focus where it pays / build a basic model / setup for repeatable, quick iterations / measure / iterate

Pyinstrument: sampling, full stack trace, web request hooks

Py-Spy: sampling, on already running code in prod

Scalene: sampling, line-level, memory usage

VizTracer: tracing (for rare events)

Bonus: profile in your CI!

#### Further Readings

Optimization in depth (memset for AMD64)[:](https://msrc-blog.microsoft.com/2021/01/11/building-faster-amd64-memset-routines/) [https://msrc-blog.microsoft.com/2021/01/11/building-f](https://msrc-blog.microsoft.com/2021/01/11/building-faster-amd64-memset-routines/) [aster-amd64-memset-routines/](https://msrc-blog.microsoft.com/2021/01/11/building-faster-amd64-memset-routines/)

Tracing the GIL with Perf & VizTracer: [https://www.maartenbreddels.com/perf/jupyter/python](https://www.maartenbreddels.com/perf/jupyter/python/tracing/gil/2021/01/14/Tracing-the-Python-GIL.html) [/tracing/gil/2021/01/14/Tracing-the-Python-GIL.html](https://www.maartenbreddels.com/perf/jupyter/python/tracing/gil/2021/01/14/Tracing-the-Python-GIL.html)

Sampling vs. Tracing: <https://danluu.com/perf-tracing/>

Data Center Tracing: <https://www.youtube.com/watch?v=QBu2Ae8-8LM>

#### <http://christianhudon.name/talks/#mp-python-profiling>